## Introduktion til Internet

For at komme på Internettet, skal der bruges et program som kaldes en browser. Der findes en del forskellige browsere men den mest udbredte er Microsoft Internet Explorer. Den har også den fordel at den følger med når du køber en ny computer. Vi vil kigge lidt på brugen af den.

Hvis du kender en internetadresse, kan du taste den ind i programmet. Adresserne er bygget op så du i mange tilfælde kan gætte dig til den.

Eksempler: DR: dr.dk TV 2: tv2.dk BT: bt.dk De gule sider: degulesider.dk eller dgs.dk

Åbn Internet Explorer, ved at klikke på Start knappen nederst til venstre på skærmen og derefter på Internet Explorer i listen.

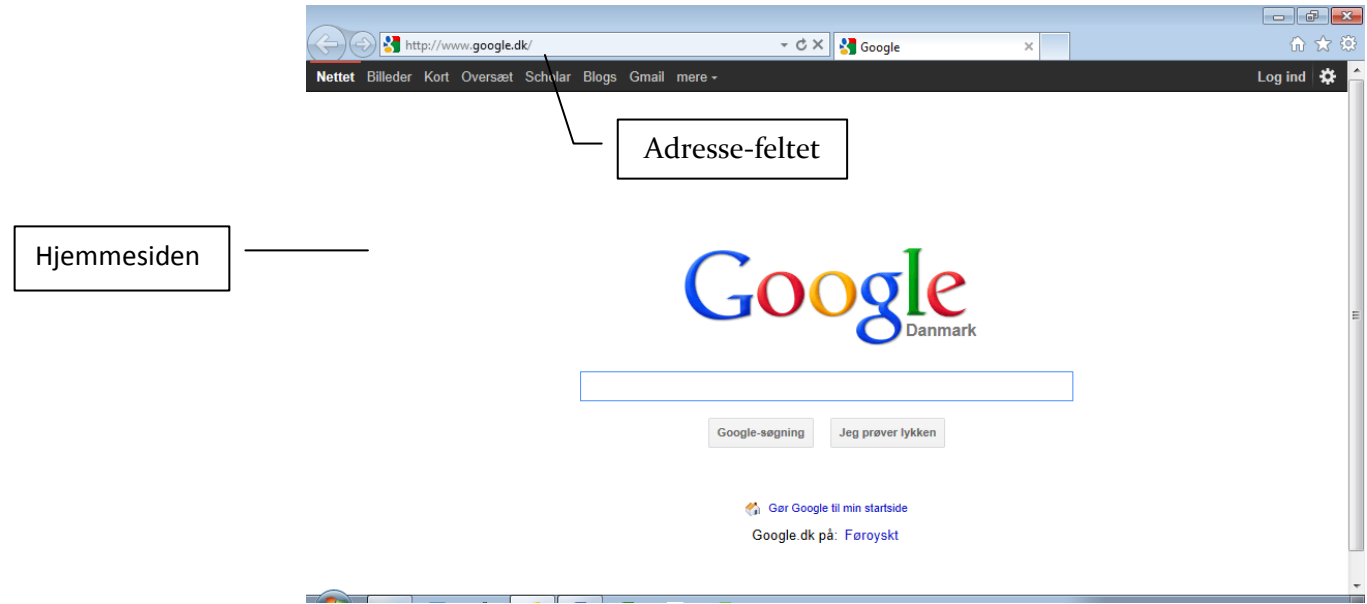

Gå ind på DR's hjemmeside ved først at holde Ctrl-tasten nede mens der trykkes på bogstavet o.

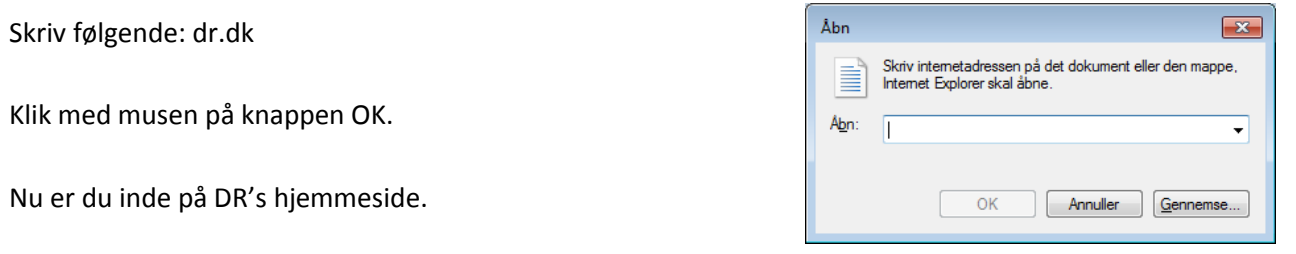

Du kan rulle ned på hjemmesiden, ved at trække hjulet oven på musen, ind mod dig selv. Rul op igen ved at skubbe hjulet væk fra dig selv.

Før musen hen på en knap eller en understreget tekst. Musen bliver til en hånd. Tryk på venstre musetast. Du kommer nu hen på en anden af DR's sider.

Øverst til venstre i skærmbilledet, kan du klikke med musen på pil til venstre, for at komme tilbage til den foregående side.

Afslut Internet ved at klikke med musen på krydset øverst til højre.